Q Eshare ? 鱼 (b)

Macros

## **Monitorizar un Host por SNMP**

Lo primero sería definir nuestro nombre de comunidad por defecto. Para ello vamos a Administration→General y en la ventana de la derecha seleccionamos Macros y añadimos el siguiente macro:

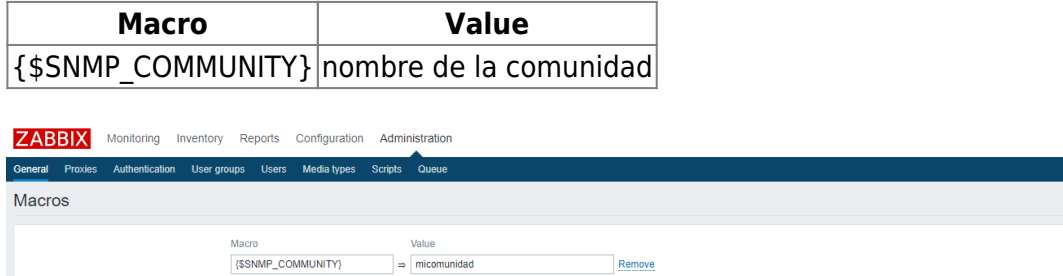

## **Configurar el Host**

Entramos en el frontal Web de Zabbix → Menu configuration →Hosts

Pulsamos en el botón de la esquina superior derecha **Create host**

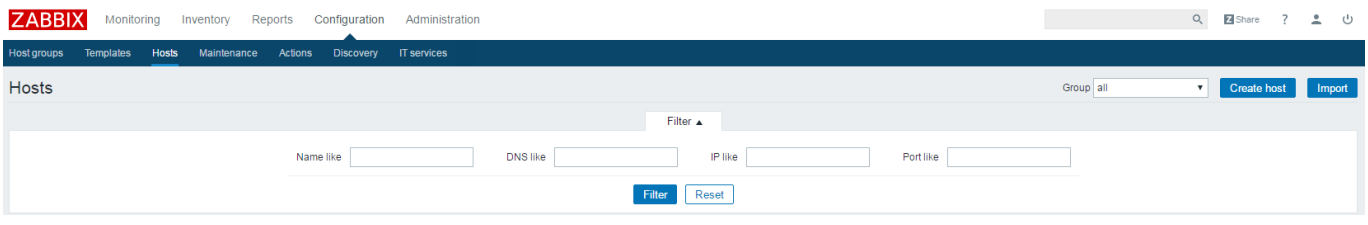

En el campo host name ponemos un nombre descriptivo. En la casilla groups seleccionamos o creamos el grupo donde queremos encuadralo.

Como sólo vamos a monitorizarlo por snmp . Pinchamos en remove del **agent interfaces** y pulsamos en add de **SNMP interfaces**

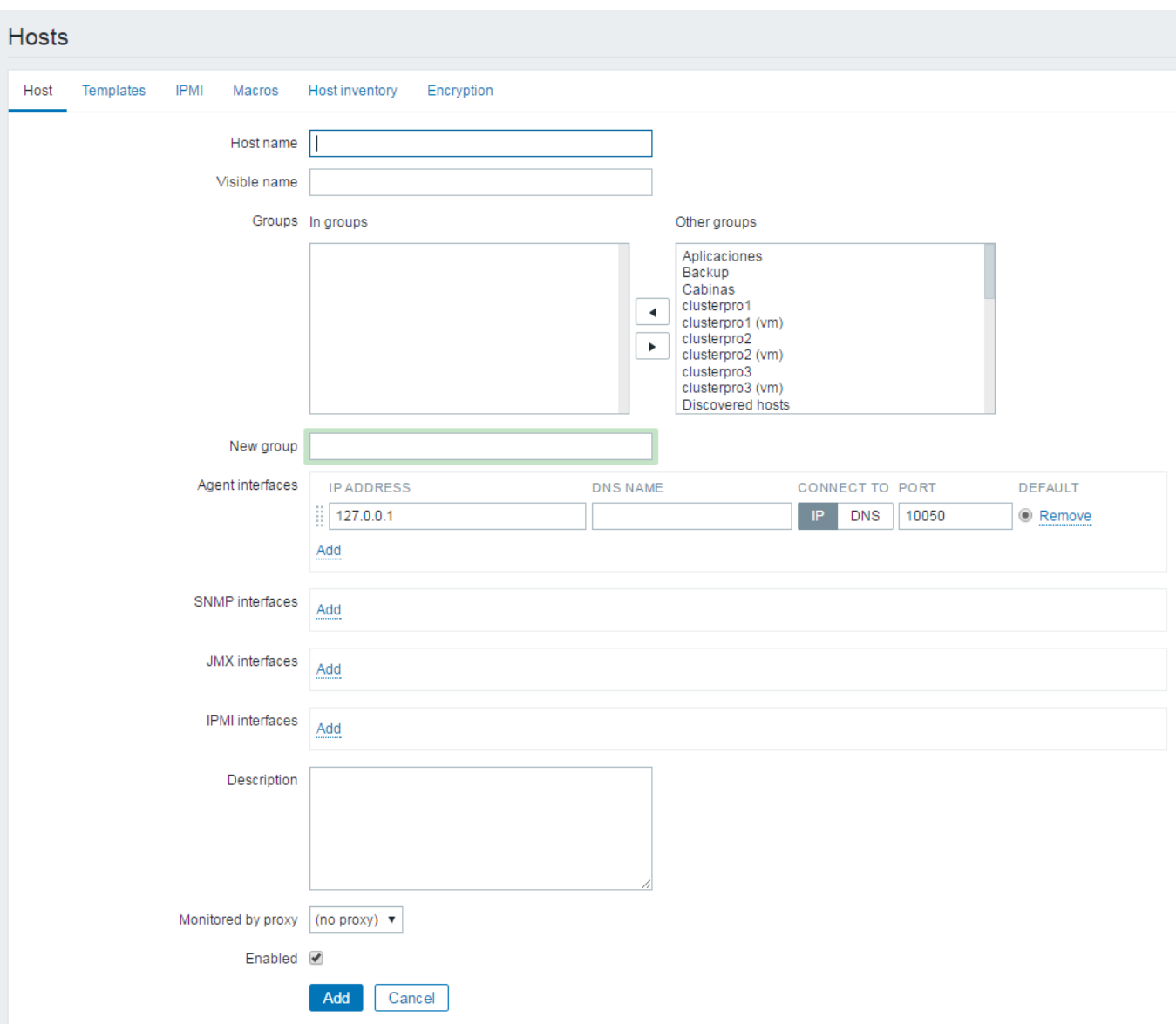

En nuestro caso quedaría de la siguiente forma

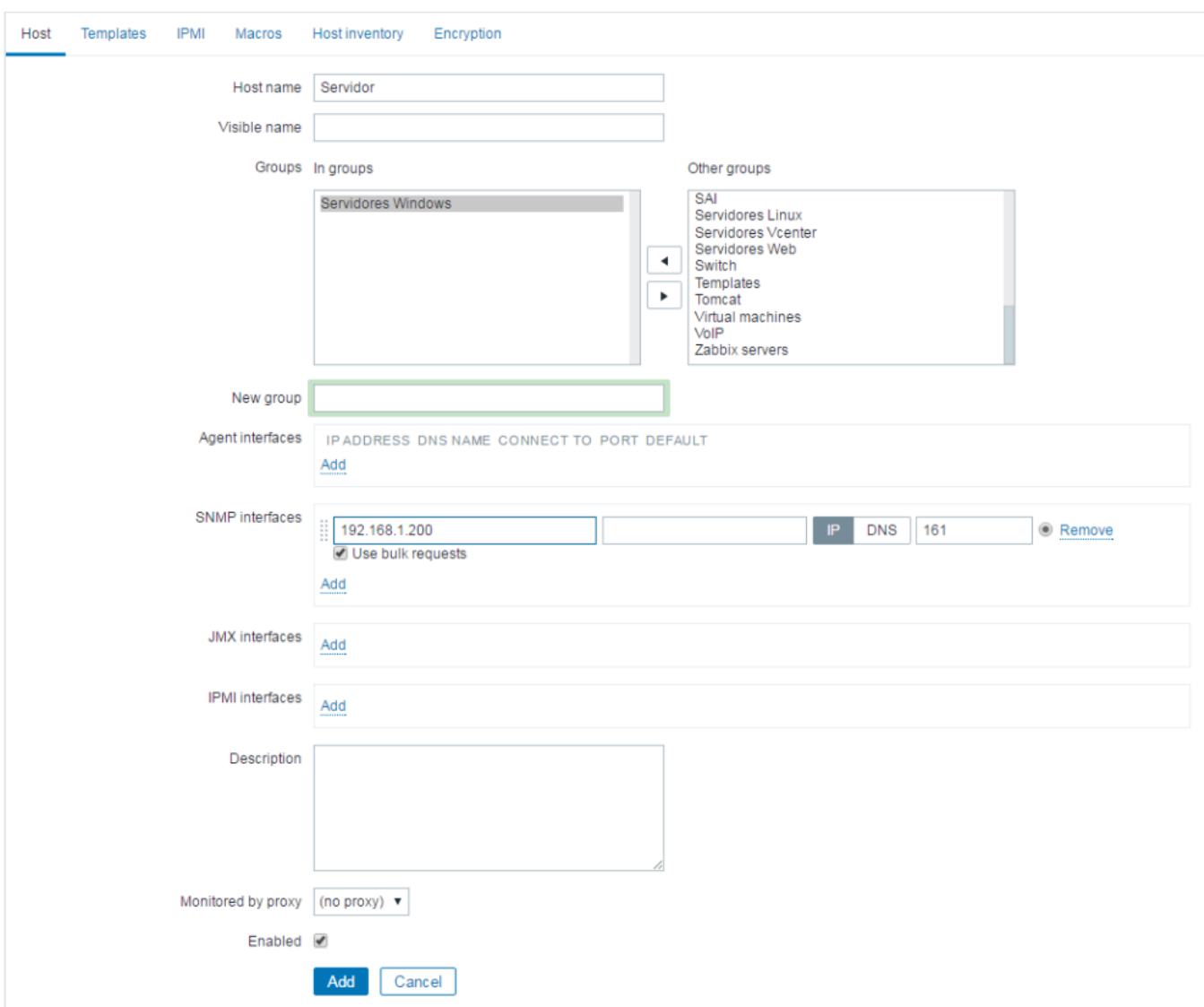

Si queremos podemos seleccionar una plantilla para nuestro host

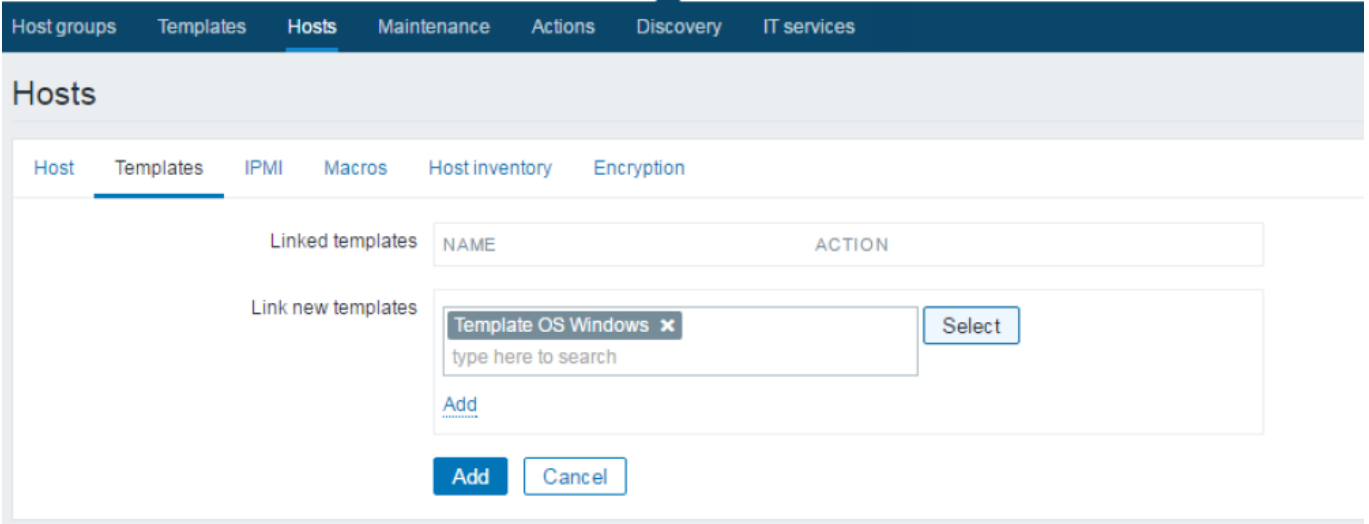

En el caso de usar una comunidad de lectura distinta de la de por defecto, la definimos en la pestaña de Macros

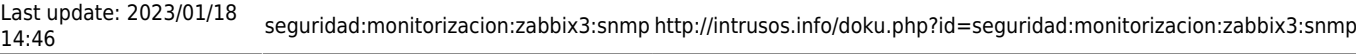

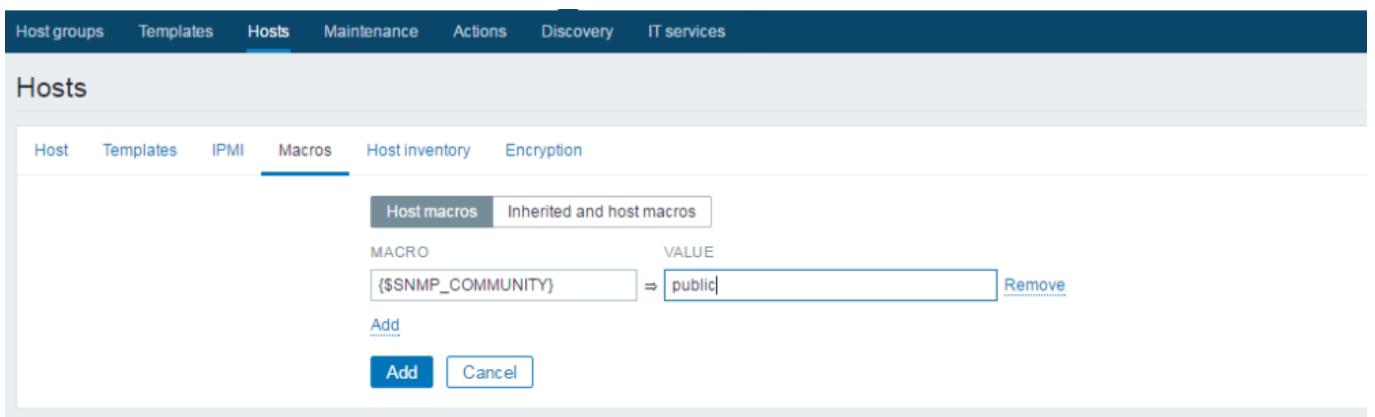

From: <http://intrusos.info/> - **LCWIKI**

Permanent link: **<http://intrusos.info/doku.php?id=seguridad:monitorizacion:zabbix3:snmp>**

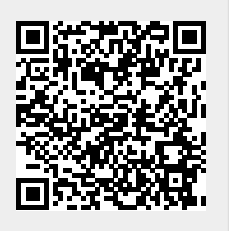

Last update: **2023/01/18 14:46**